## **Saving projects**

The model must be saved in XML since it is the only format accepted by the translator.

The native modeling tool format is \*.mdzip and \*.mdxml. You can also save projects as \*.xml and \*.xml.zip. ወ

To save changes for later sessions, projects must be saved. While saving, you can edit the name of the project and its file format.

## To save the project

- 1. From the **File** menu, select **Save Project** or **Save Project As**. Alternatively, you can click the **Save** button on the main toolbar or press the shortcut keys Ctrl + S. The **Save** dialog opens.
- 2. Select the destination directory (where you want the project to be saved) and type the chosen file name.

The default project saving location is set according to your operating system: Λ

- **Windows**: My Documents/
- **Linux**: /home/<username>/
- **OS X**: Users/Documents/

3. Select the format for saving a project:

- ° Packed MagicDraw File Format (\*.mdzip) (default). \*.mdzip is a MagicDraw native format. It contains various parts of the project compressed. You should select it if you intend to work with the project only in the MagicDraw environment.
- <sup>o</sup> MagicDraw File Format (\*.mdxml). You should choose it if you intend to analyze the project's structure, xml, or for other purposes. You can open \*.mdxml projects with other UML tools as well.
- <sup>o</sup> XML (\*.xm). It is the same file format as \*.mdxml, only that \*.mdxml files can be opened with MagicDraw or other UML tools, whereas \*. xml files can only be opened with an XML editor.

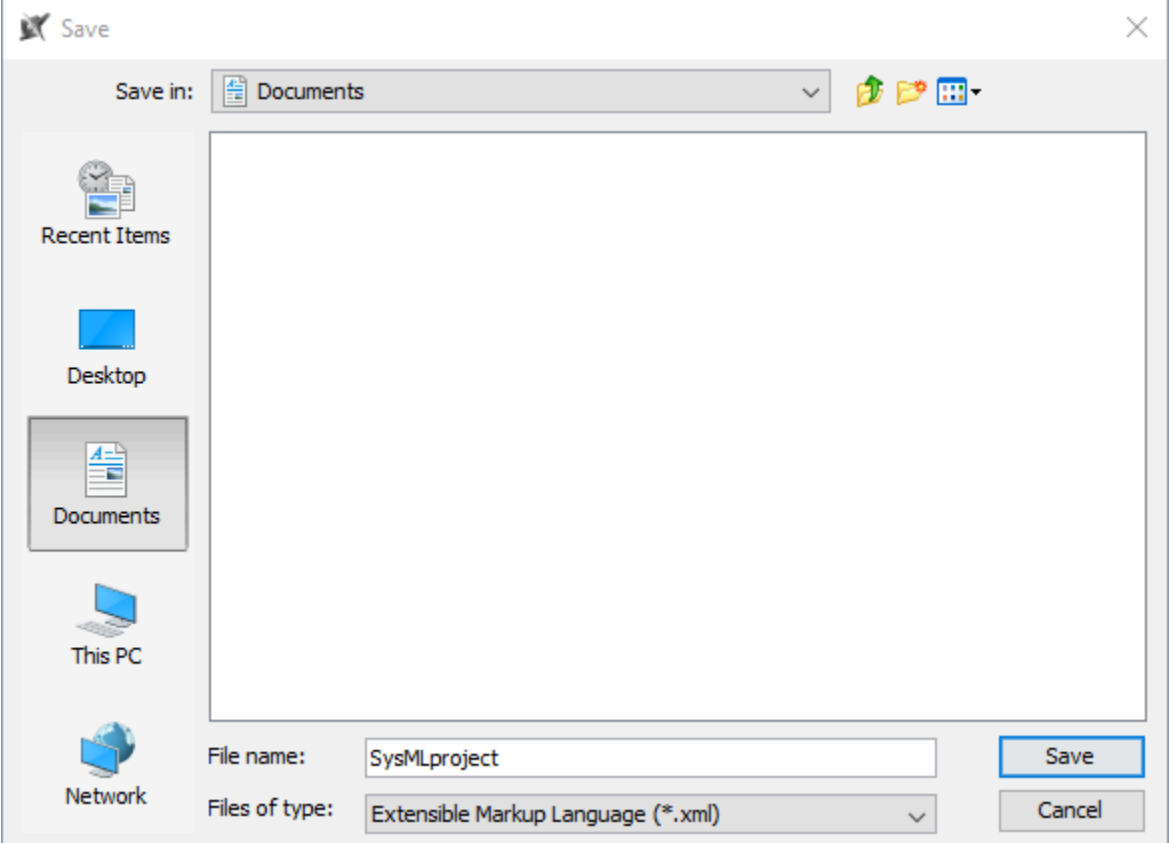